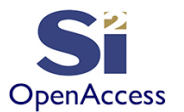

# **Learn the OpenAccess API Using Python**

©Silicon Integration Initiative

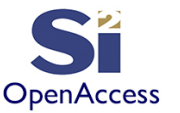

#### Initial Contribution By

#### James Masters Intel - 2013 Updates & Additions by Silicon Integration Initiative - 2020

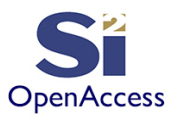

Section 8: oaPRBoundary, oaLayerBlockage, oaTrackPattern

- OA has special objects for certain design concepts:
	- Cell boundary (oaPRBoundary)
	- Grids (oaTrackPattern)
	- Routing blockages/keepouts/obstructions (oaLayerBlockage)

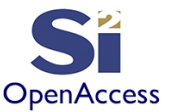

#### oaPRBoundary

- Design content is typically encapsulated in a cell boundary
	- OA has an oaPRBoundary object
	- Only one oaPRBoundary object is allowed per block
	- The oaPRBoundary object accepts a list of points making up a polygon (although boundaries are often just a rectangle)

```
# Note – for brevity and because the built-in UU to DBU
```
# conversion functions are still beta, we will use our own UU to # DBU conversion functions previously mentioned in Section 7.

```
bndpts = pts2dbu( [[0.0, 0.0], [0.0, 10.0], [10.0, 10.0], [10.0, 0.0]] )
```

```
# Create the cell boundary
```

```
bnd = oa.oaPRBoundary.create(block, bndpts)
```
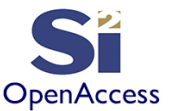

### oaLayerBlockage

- A layer blockage can be used to block layers
	- Focus in training will be on "routing" blockages, but a few other layer blockage types exist (see oaBlockageType)
	- A routing blockage tells routers to not route in a given area

```
# Create a M2 routing blockage
```

```
m2 = oa.oaLayer.find(tech, "m2").getNumber()
blkpts = pts2dbu( [[0.0, 0.0], [0.0, 20.0], [10.0, 20.0], [10.0, 0.0]] )
m2blk = oa.oaLayerBlockage.create(block, 'routing', m2, blkpts)
```
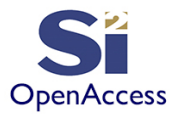

## oaTrackPattern (Simple)

- An oaTrackPattern is a formula which specifies where routing on a given layer will go
- Trackpattern includes/excludes:
	- Includes: orientation (horiz/vert), layer, num tracks, begin point, pitch
	- Excludes: allowed width(s), expected wire net names, end points
- Orientation (horiz/vert) is in the **directon of the pitch (not the track orientation)**
- $ml = oa.oalayer.find(tech, "m1") .getNumber() horiz = True$

oa.oaTrackPattern.create(blk, horiz, cd2dbu(0.5), 5, cd2dbu(0.2), m1)

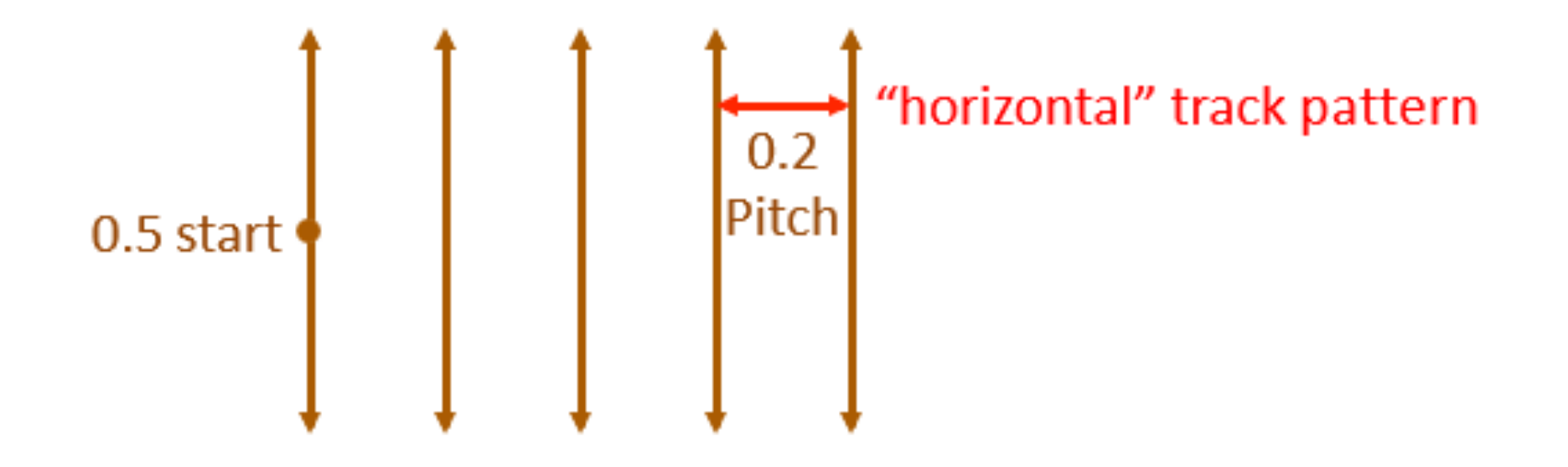

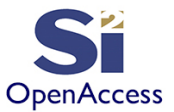

## oaTrackPattern (Complex)

- Complex grids can be created by using multiple track patterns
- Need to calculate number of tracks to end at a certain point
- Example below:
	- Metal orientation will be vertical (so use "horizontal" track pattern)
	- Power/Ground track will use wider metal width and start the pattern at 0.20 offset from the origin (note metal width is not stored on Track Patterns)
	- Signal track will be at 0.50, 0.70, 0.90, 1.10
	- Entire pattern set repeats at 1.20 pitch

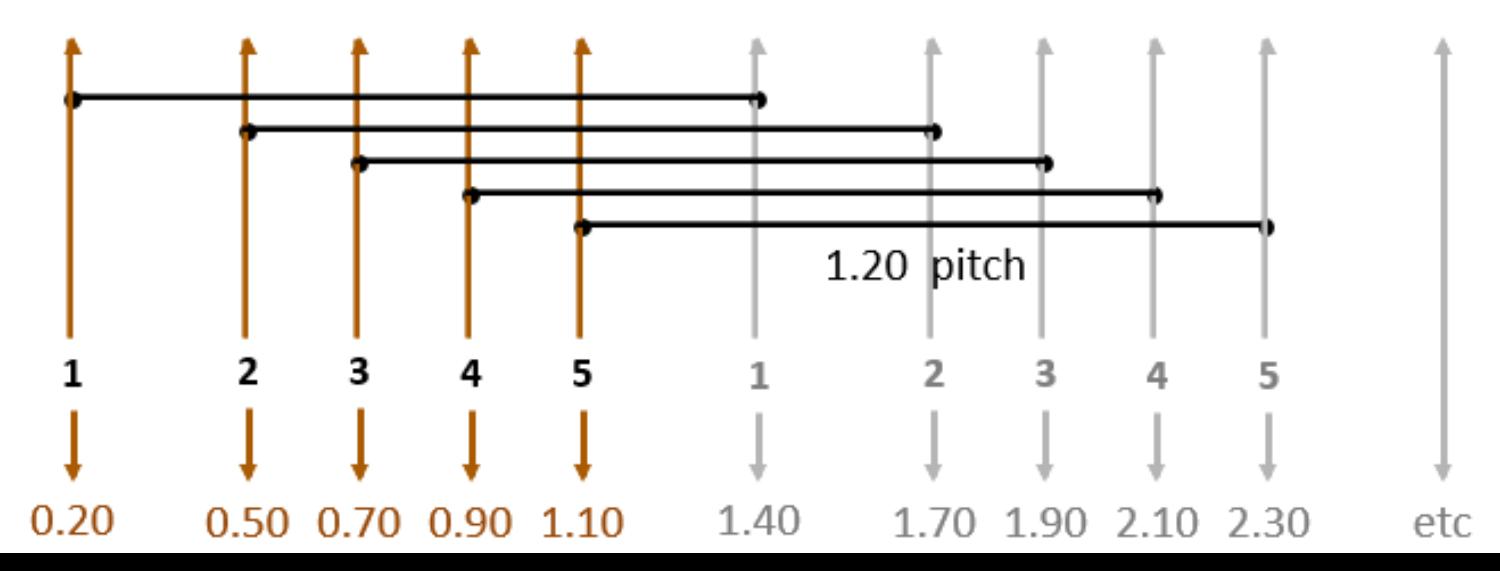

### Calculating Number of oaTrackPattern Tracks

- There is no end location in oaTrackPatterns, instead the number of patterns is used to stop but must be calculated
- Example function on calculating number of tracks

**OpenAccess** 

```
def tpnum(begin, pitch, end):
# Calculate number of tracks to use given begin, pitch, end
num = int((end - begin) / pitch)remain = (end - begin) - (num * pitch)tot = numif remain > sys.float info.epsilon:
# add another tp for the remainder 
tot += 1if num > 0:
# num is number of pitches - add 1 since 2 tp in one pitch 
tot += 1return(tot)
```
# Note: Machine epsilon gives an upper bound on the relative error due to rounding in floating point arithmetic.

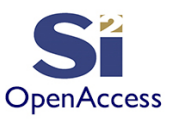

### Finding Special Objects in an oaBlock

- Earlier, we found out that shapes can be queried using oaBlock::getShapes()
	- This will not return the special objects mentioned in this section
- Use the following to get the special objects mentioned in this section from an oaBlock:
	- oaPRBoundary::find
	- oaBlock::getBlockages (be sure to check the blockage type)
	- oaBlock::getTrackPatterns

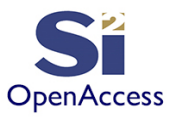

#### Lab 8.1: Create OA Objects in an oaBlock

- Goal Become familiar in working with oaPRBoundary, oaLayerBlockage, and oaTrackPattern objects
- Write a script to create oaBlock to hold special OA objects:
	- 1. Create layout oaDesign called "objects" under library "mylib"
	- 2. Create an oaPRBoundary with lower-left at 0,0 that is 10um square
	- 3. Create an oaLayerBlockage with lower-left at 0,0 that is 3um sqaure
	- 4. Create vertically oriented ("horizontal") oaTrackPatterns for "m1" using the track pattern sequence on the "complex" track pattern slide and fit within the 10um square boundary

#### Compare your script to labs/8.1/objects.py

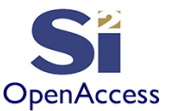

#### Section 8 Summary

- Learned about, and used, the oaPRBoundary object
- Demonstrated use of oaLayerBlockage object to block routing
- Explored oaTrackPattern object and how it is defined
- Discovered techniques for accessing these objects

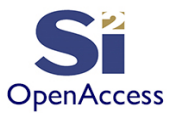

#### **Silicon Integration Initiative**

**www.si2.org**

**For details contact Marshall Tiner**

**Director of Production Standards**

**mtiner@si2.org**